## PQ Labs - Enabling Night Club Mode in mac

**Applies to:** PQ Labs Touch Frames **Symptom(s):** Intermittent Touch when Exposed to Intensely Lit Environments **Affected OS:** MacOS **Prerequisite Software:** [PQ Labs Mac Driver](https://tsitouch.com/downloads/category/19-mac-os?download=34:pq-labs-macos)

- **1.** Download the **PQLabsMTDriver** by clicking the Link above.
- **2.** When prompted with the Install click **Continue** on the next two Screens.

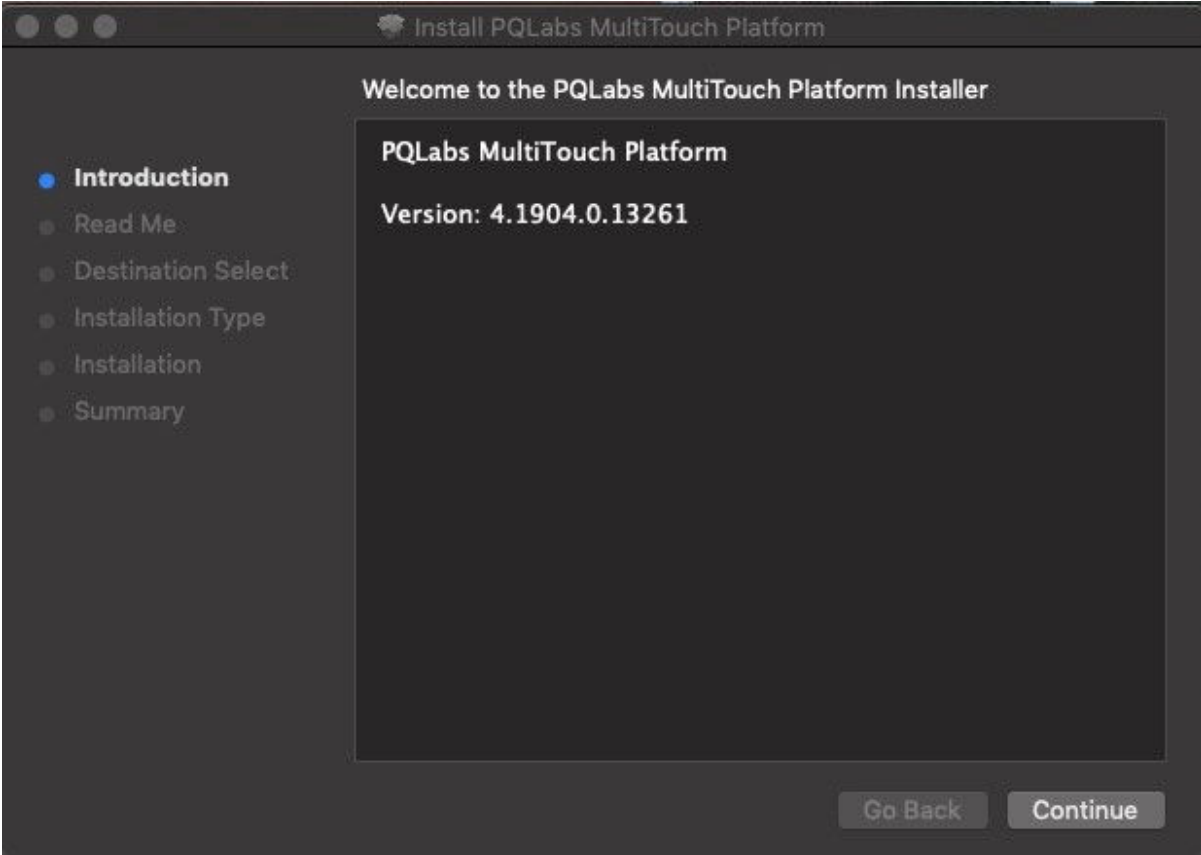

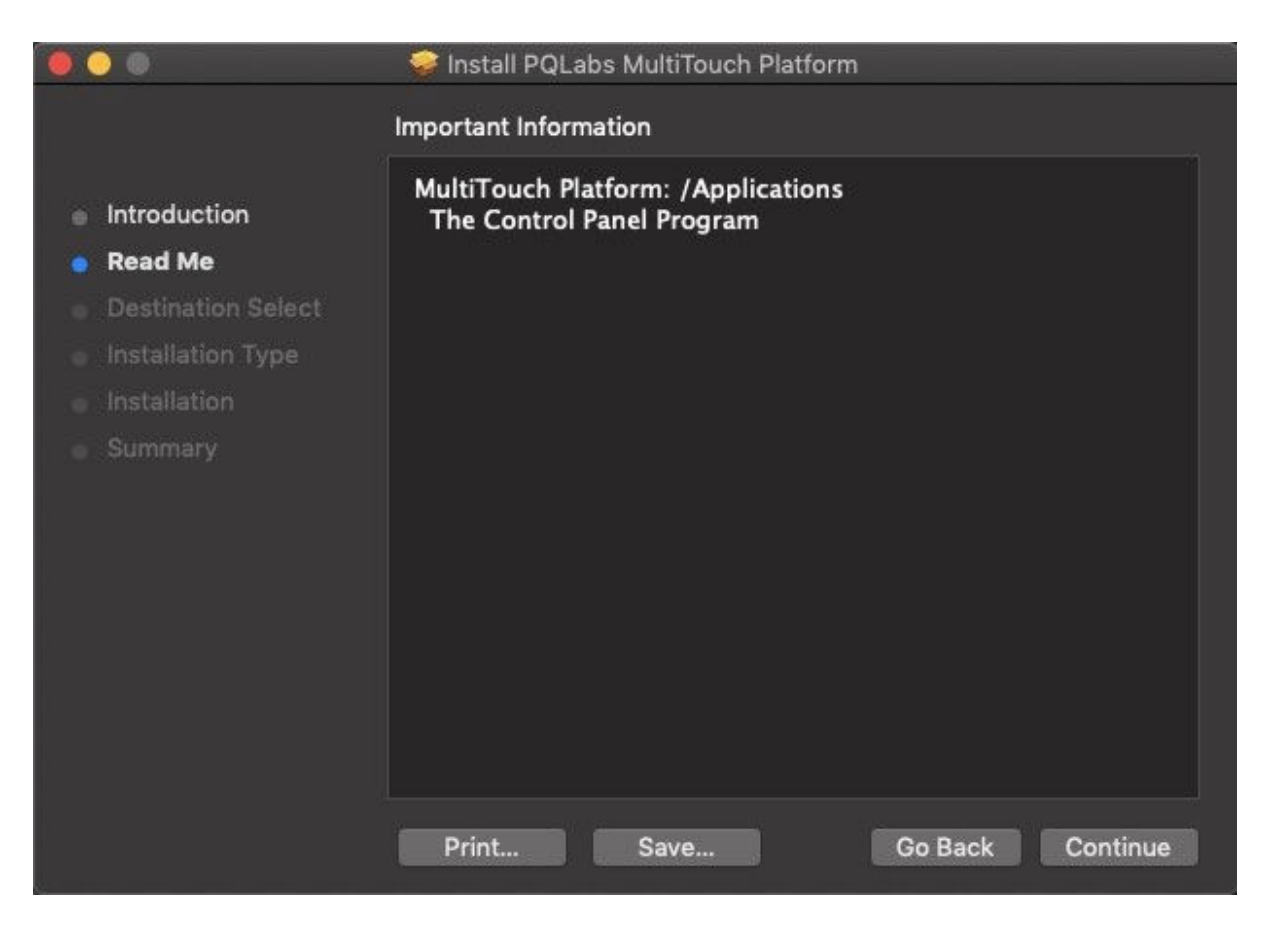

**3.** Select **Install**.

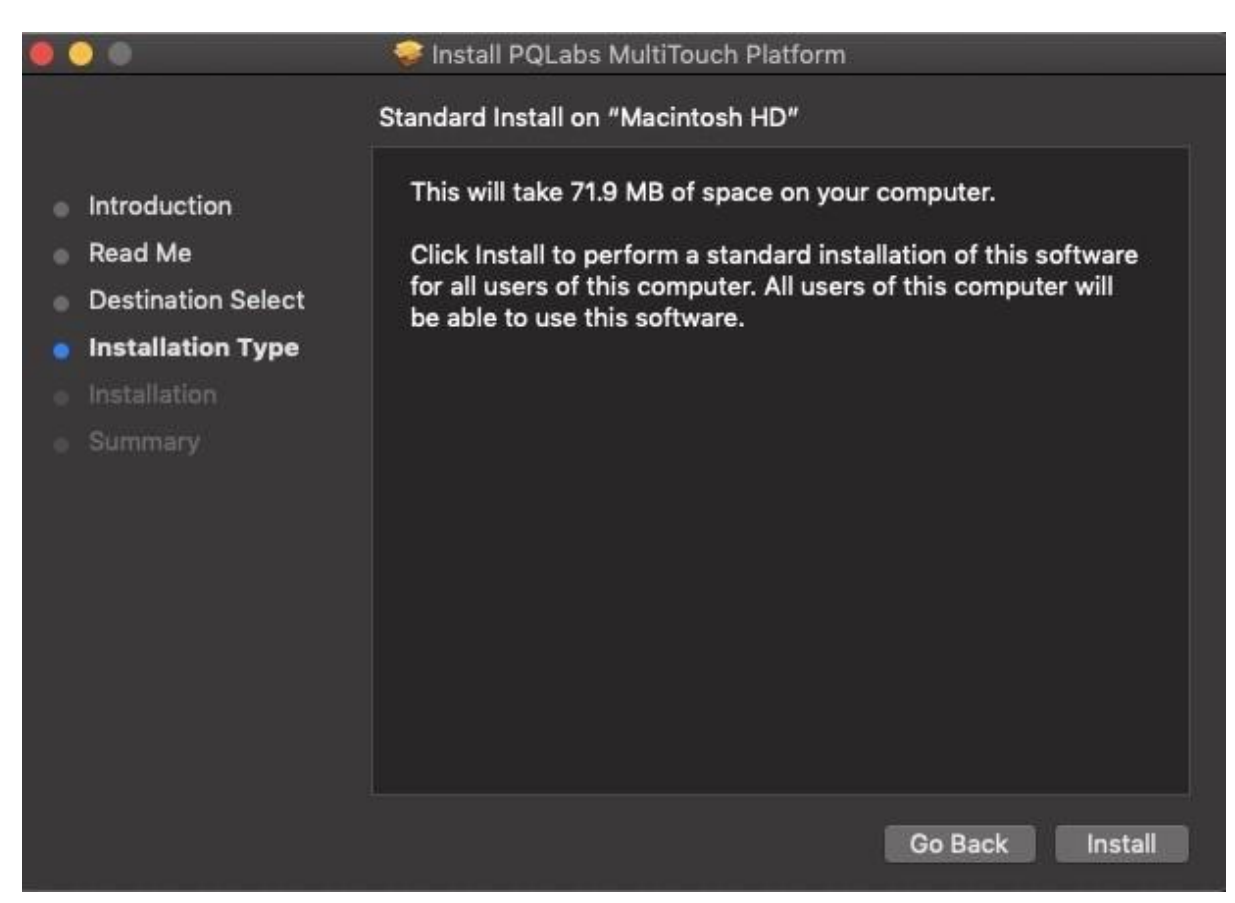

## **4.** Select **Continue Installation**.

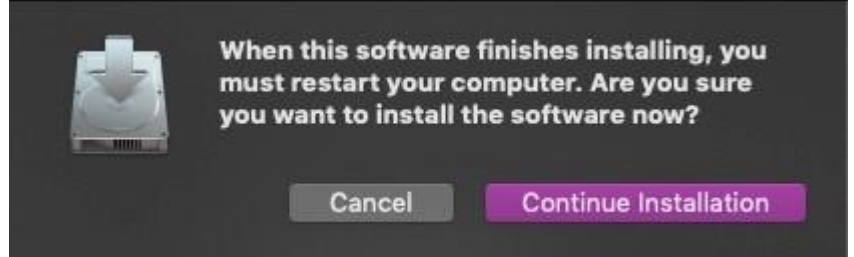

**5.** When Install is completed successfully, Select **Restart**.

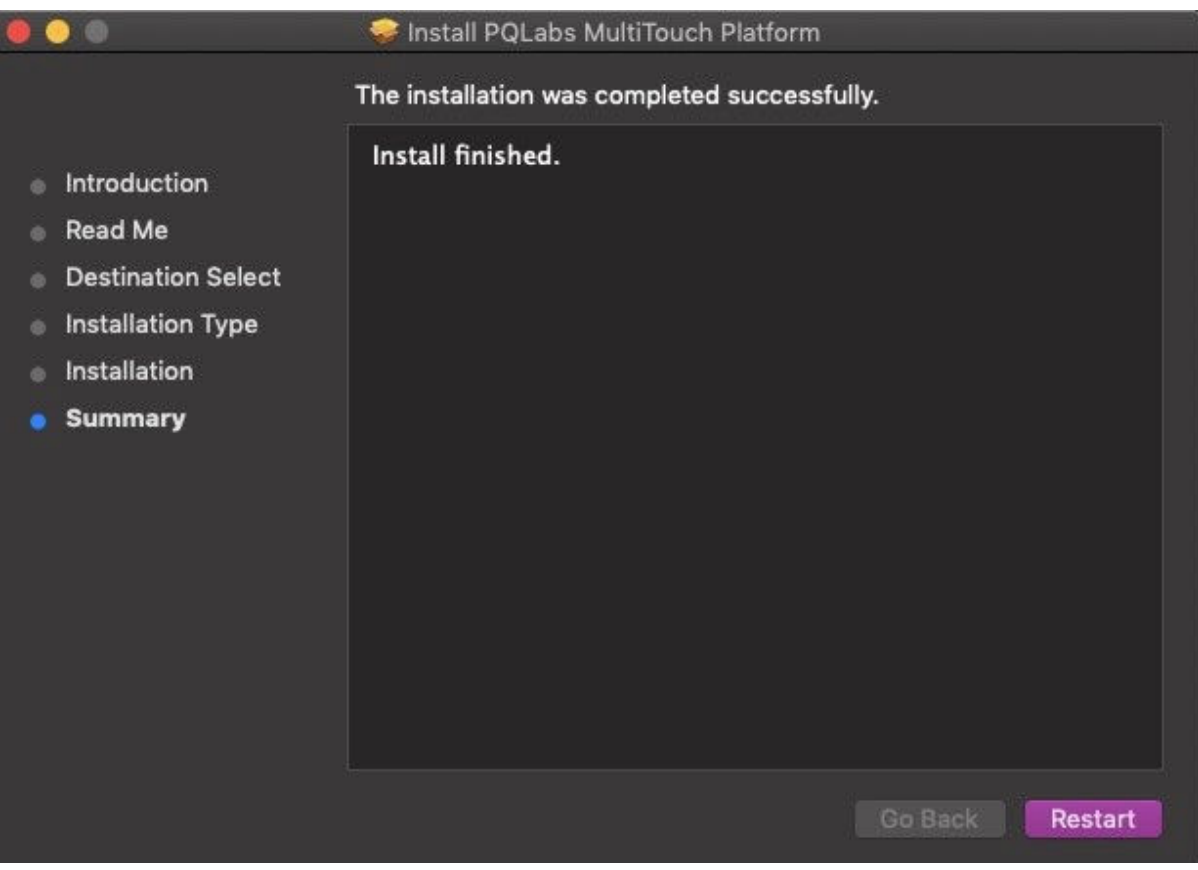

**6.** The MultiTouch Platform will be located in **Finder** under **Applications:** First Selct **Finder**

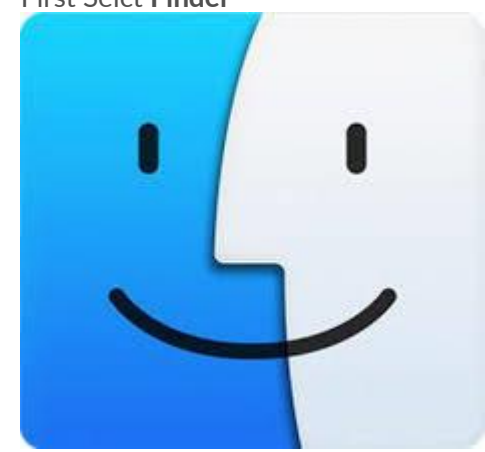

Then under **Applications** select the **MultiTouchPlatform**.

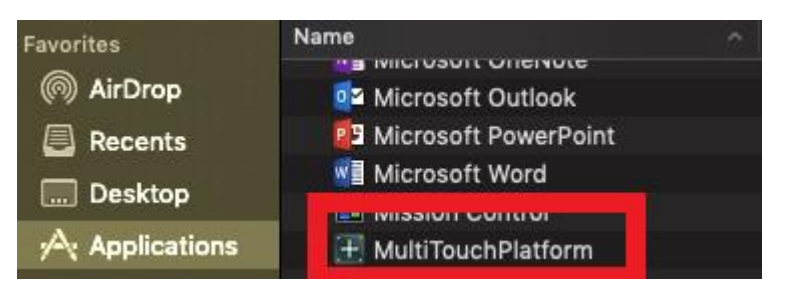

For easier access, you can drag and drop the application to your Desktop.

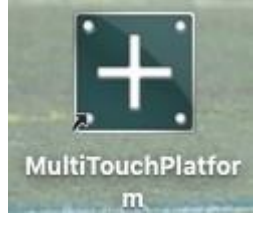

**7.** With a PQ Labs touch device connected you will see the following window.

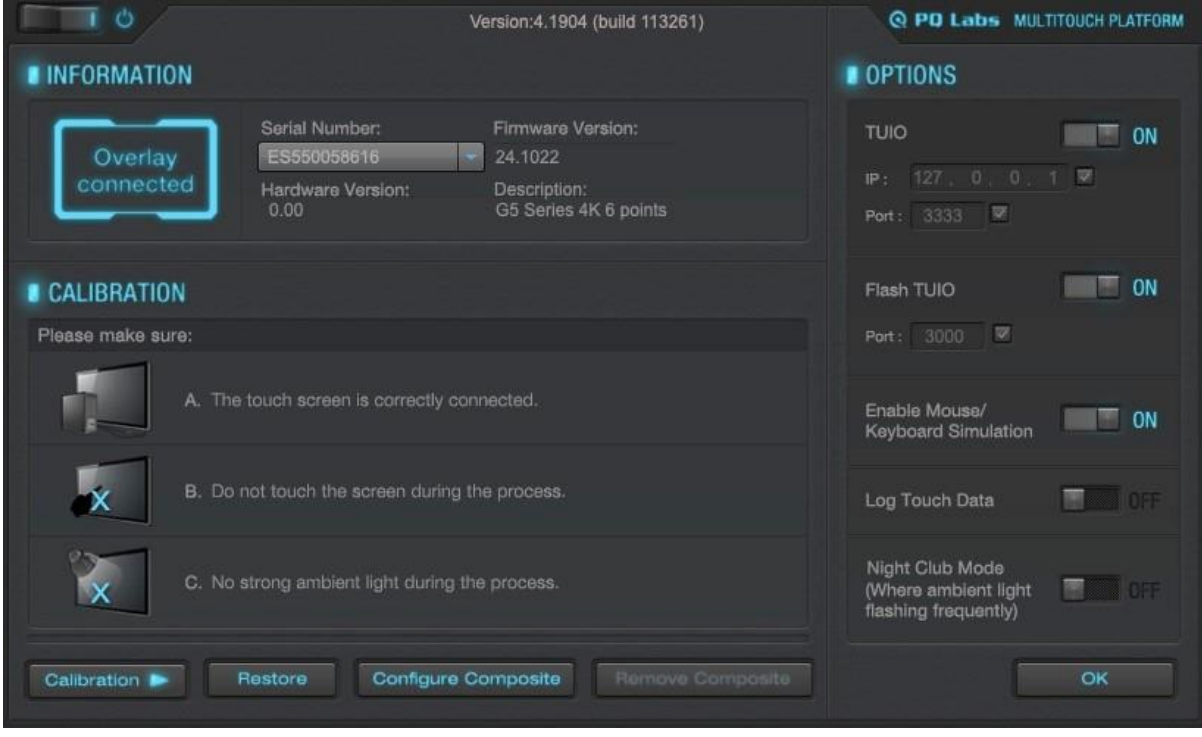

**8.** Enable Night Club Mode by turning the switch next to **Night Club Mode** to **ON**.

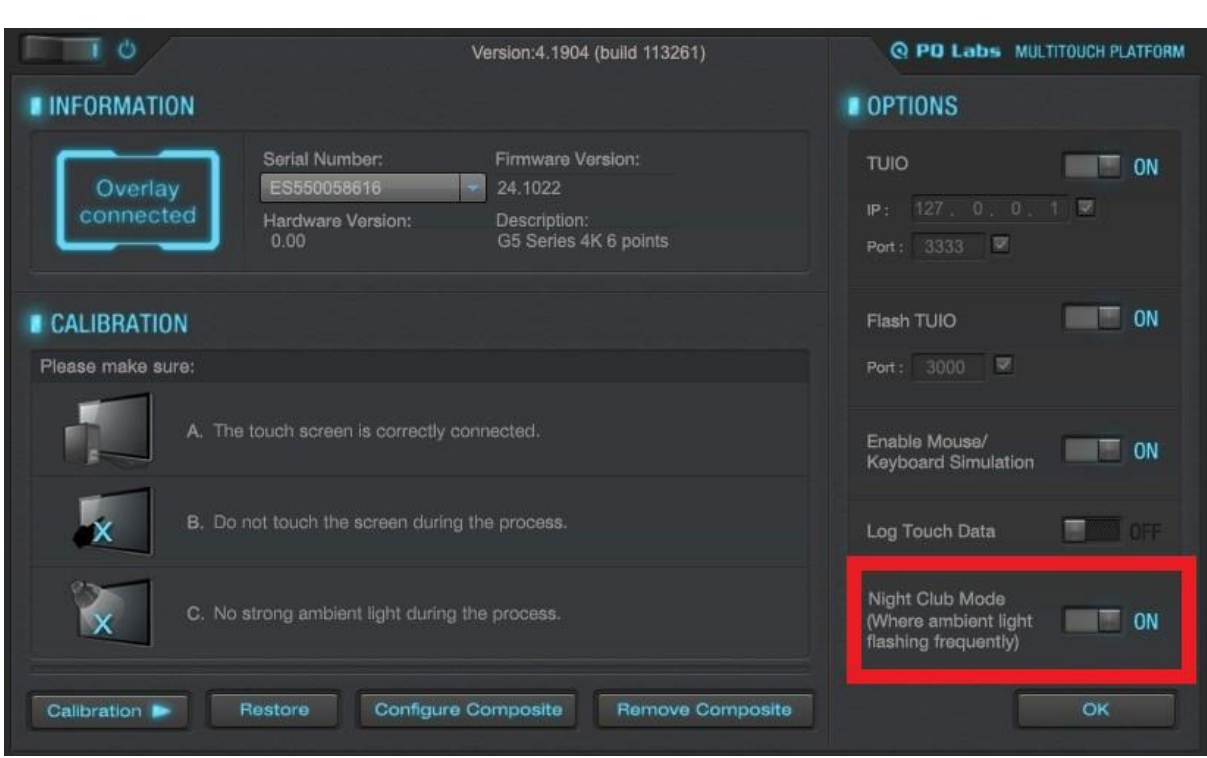

**9.** Disconnect the USB cable from the MacOS device and reconnect to the intended device. Touch should now function as expected in the new operating system.

**10.** If the above steps do not resolve the issue, please contact the TSI Touch Customer Service team at 802-874-0123 Option 2; email: [support@tsitouch.com;](mailto:support@tsitouch.com) or by visiting ou[r TSI Touch](https://tsitouch.com/)  [website](https://tsitouch.com/) and clicking on the red "Help" icon in the lower right corner of the webpage.